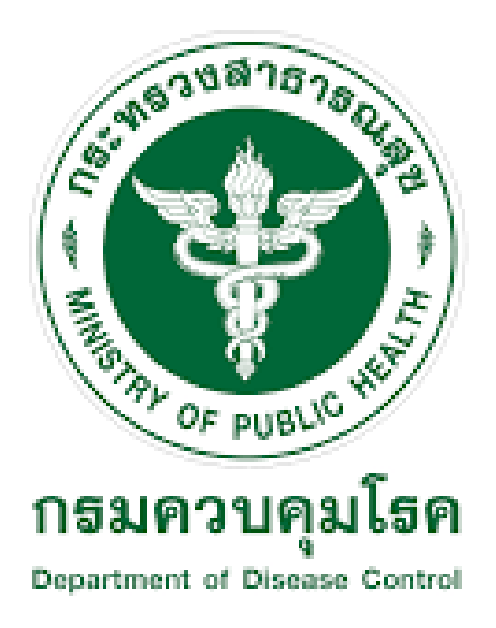

## **ขั้นตอนการเปิดและปิดอุปกรณ์**

**โครงการซื้อระบบโครงการพัฒนาระบบเฝ้าระวังผู้เดินทางประเภทไป-กลับ ระหว่างชายแดนด่าน ควบคุมโรคฯ พรมแดนทางบก พร้อมติดตั้ง จํานวน 1 ระบบ ตามประกาศกรมควมคุมโรค**

**จัดทำโดย**

**บริษัท เทคไดเร็คท์ จำกัด**

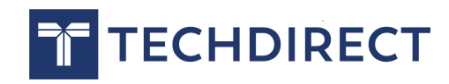

## **ขั้นตอนการเปิดและปิดอุปกรณ์**

## **ขั้นตอนการเปิดเครื่อง**

1.เปิดสวิตช์ด้านหลังเครื่อง Hikvision ให้อยู่ต่ำแหน่ง ON ดังภาพที่ 1

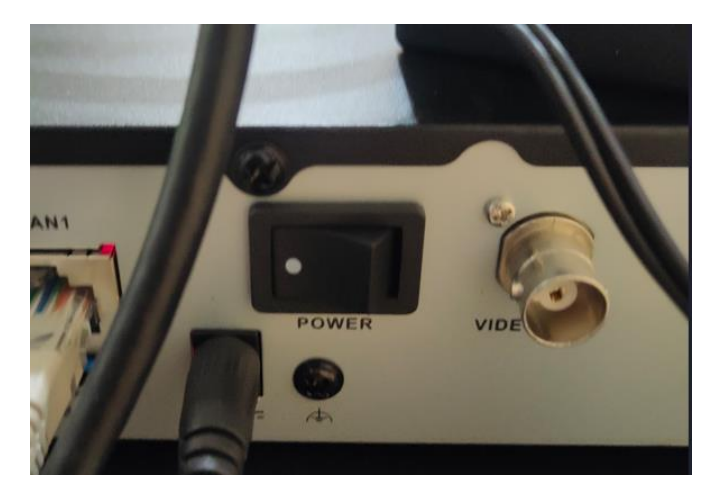

ภาพที่ 1 แสดงสถานการณ์เปิดสวิตช์

2. หลังจากนั้นรอประมาณ 3-5 นาที เครื่องจะพร้อมใช้งานดังภาพที่ 2 จบขั้นตอน กาเปิดเครื่อง

แต่เปิดเครื่องมาแล้วแสดงภาพดังรูปที่ 3 ให้ทำข้อที่ 3 ต่อครับ

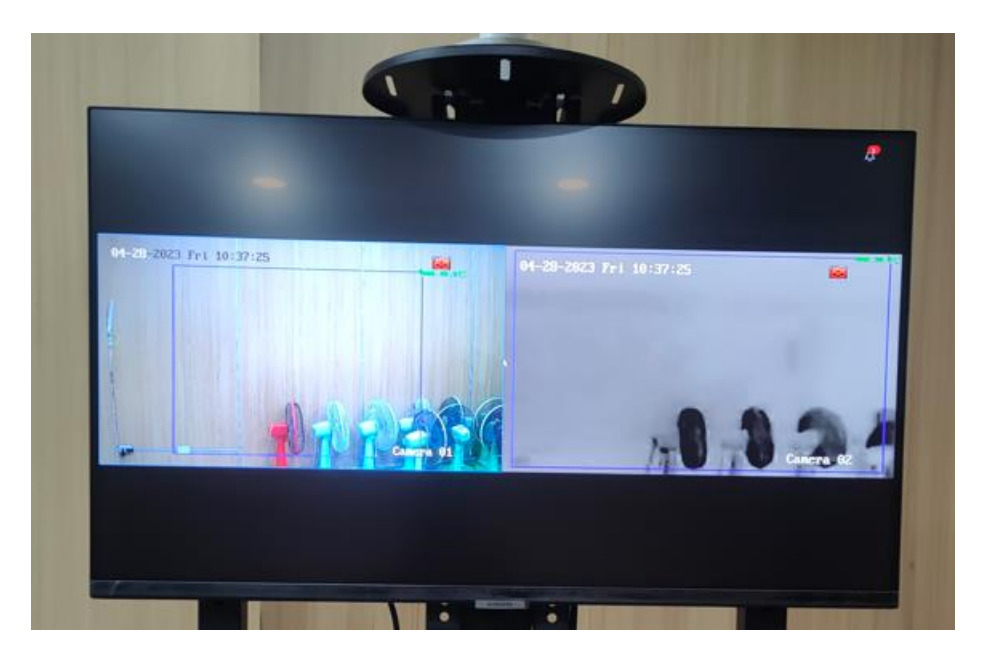

ภาพที่ 2 แสดงภาพของอุปกรณ์ที่พร้อมใช้งาน

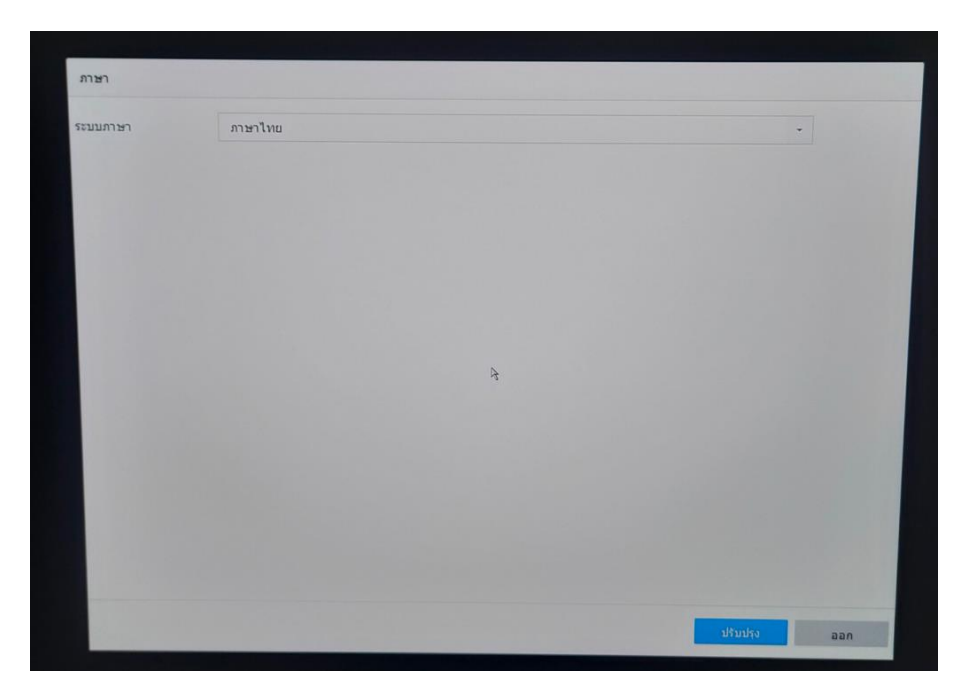

ภาพที่ 3 แสดงภาพให้ตั้งค่าเครื่องอีกครั้ง

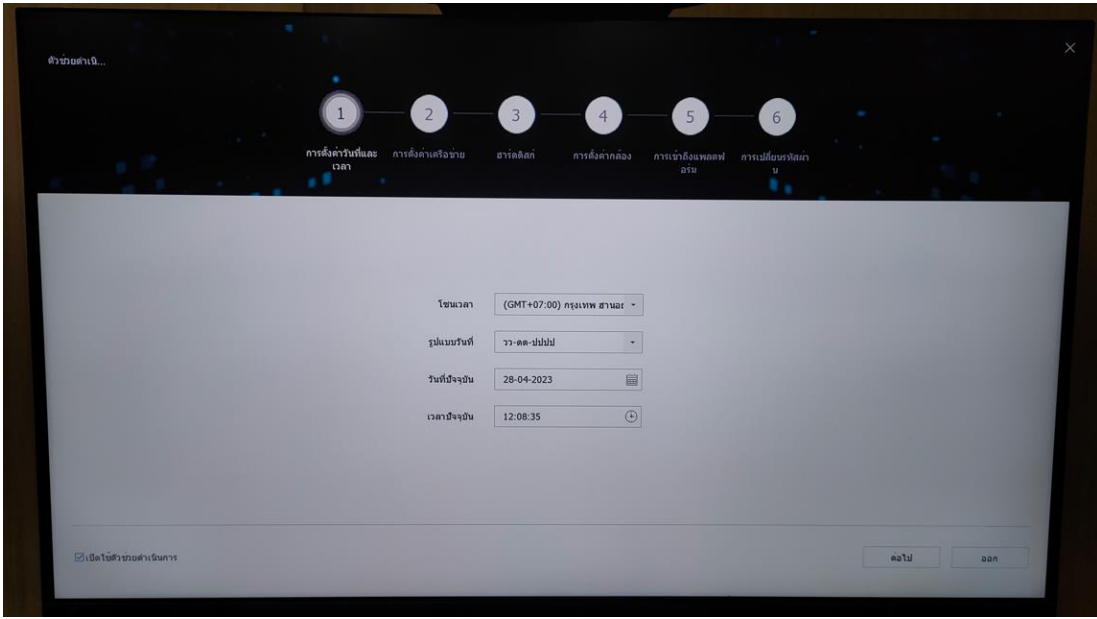

3. จากรูปที่ 3 ให้ปุ่ม ออก และจะขึ้นดังภาพที่ 4

ภาพที่ 4 แสดงการตั้งค่าอุปกรณ์อีกครั้ง

ให้เอาเครื่องหมายถูกออกจาก "เปิดใช้ตัวช่วยดำเนินการ" ที่มุมซ้ายล่าง แล้วกด "ออก" หลังจากกดออกแล้ว ถ้าขึ้นหน้าต่าง login ดังภาพที่ 5 ให้ใส่รหัสของ ผู้ดูแลระบบ(ของแต่ละเขต) เครื่องก็จะพร้อมใช้งานเหมือนภาพที่ 1

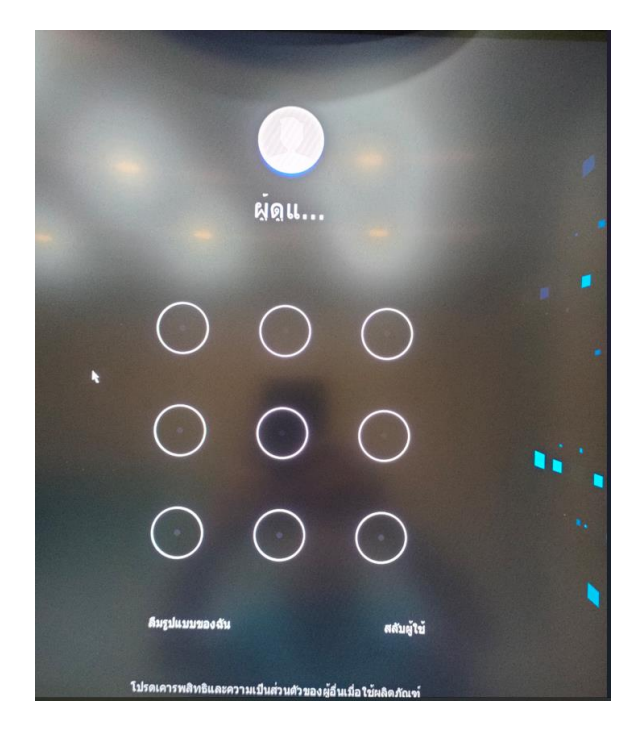

ภาพที่ 5 แสดงหน้าต่าง login

## **ขั้นตอนการปิดเครื่อง**

1. กดคลิกขวาที่หน้าจอ เลือก "เมนู" ดังภาพที่ 6

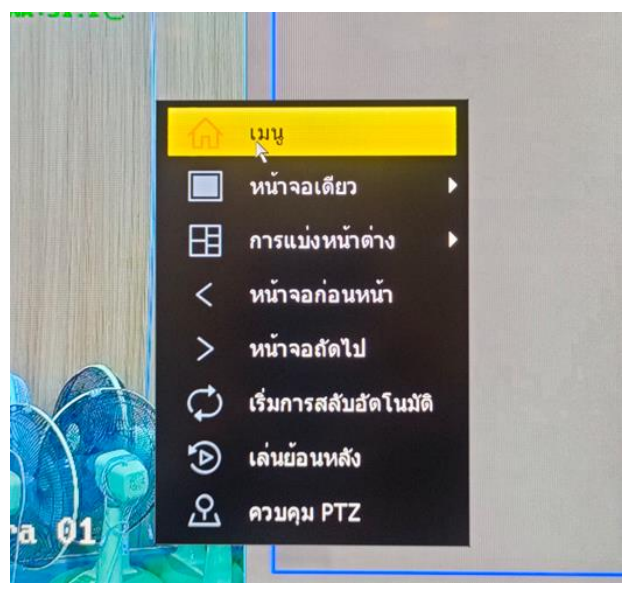

ภาพที่ 6 แสดงรายการต่างๆ หลังจากคลิกขวา

2. จากนั้นจะมาที่หน้าต่าง login ดังภาพที่ 5 ให้ login เข้าใช้งาน

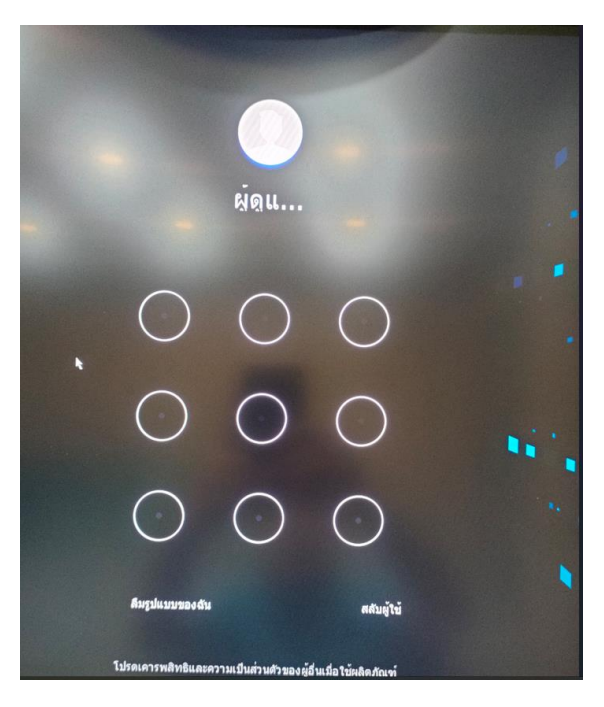

ภาพที่ 5 แสดงหน้าต่าง login

3. หลังจาก login เข้าใช้งานแล้ว ไปที่มุมขวาบน จะมีปุ่มปิดเครื่องดังภาพที่ 7 คลิกปิดเครื่องจะขึ้นหน้าต่างให้เลือกดังภาพที่ 8 ให้เลือก ปิดระบบ และปิด สวิตช์หลังเครื่อง

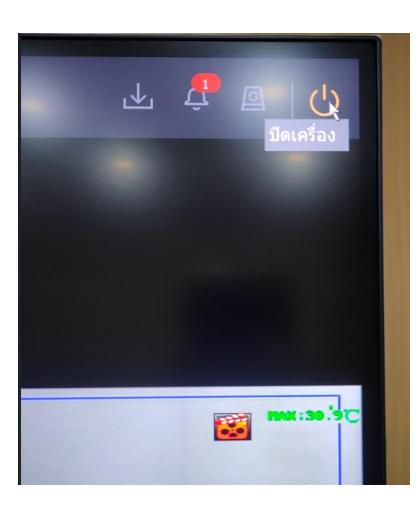

ภาพที่ 7 แสดงปุ่มปิดเครื่องจากอุปกรณ์ Hikvision

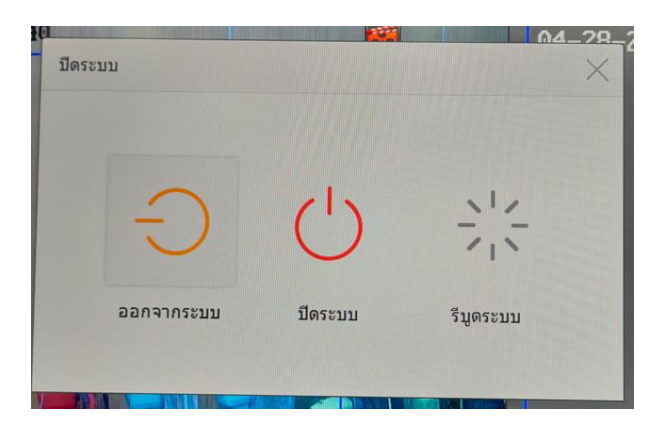

ภาพที่ 8 แสดหน้าต่างรายการปิดระบบ